# **UM10069**

# Installation guide for the ISP1761 peripheral controller on Linux 2.6.9

Rev. 01 — 15 October 2007

**User manual** 

#### **Document information**

| Info     | Content                                                                                                    |  |  |
|----------|----------------------------------------------------------------------------------------------------|--|--|
| Keywords | isp1761, peripheral controller, universal serial bus, usb, linux                                                                 |  |  |
| Abstract | This document explains the installation of Linux version 2.6.9, with the kernel directory for the ISP1761 peripheral controller. |  |  |

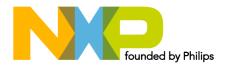

## Installation guide for the ISP1761 peripheral controller on Linux 2.6.9

### **Revision history**

| Rev | Date     | Description    |
|-----|----------|----------------|
| 01  | 20071015 | First release. |

## **Contact information**

For additional information, please visit: <a href="http://www.nxp.com">http://www.nxp.com</a>

For sales office addresses, please send an email to: <a href="mailto:salesaddresses@nxp.com">salesaddresses@nxp.com</a>

UM10069 **NXP Semiconductors** 

#### Installation guide for the ISP1761 peripheral controller on Linux 2.6.9

#### Introduction 1.

This document explains the installation of Linux version 2.6.9, with the kernel directory /usr/src/linux-2.6.9 for the ISP1761 Peripheral Controller.

#### **Installation environment** 2.

This document is based on the installation of the ISP1761 PCI card on a newly formatted hard disk, and using Fedora core 2 with kernel version 2.6.5-1.358 as the initial install. Kernel version 2.6.5-1.358 must be changed to kernel version 2.6.9. Linux-2.6.9 kernel source can be downloaded from the kernel.org site. Make sure that you have the required files to run the ISP1761 Peripheral controller

ISP1761\_Linux269\_DCD\_Ver2.0.0.0.tar.gz and the optional .config file.

#### **Extracting source files** 3.

Place the downloaded kernel source (Linux-2.6.9.tar.bz2 or gz) in the /usr/src directory and extract the kernel source files to the directory.

Steps to extract gz files:

```
#cd /usr/src
#tar -zxvf linux-2.6.9.tar.qz
Steps to extract bz/bz2 files:
#cd /usr/src
```

```
#tar -jxvf linux-2.6.9.tar.bz
Or.
#cd /usr/src
#tar -jxvf linux-2.6.9.tar.bz2
```

## **Extracting pehcd modules**

Copy ISP1761\_Linux269\_DCD\_Ver2.0.0.0.tar.gz to /usr/src/linux-2.6.9/drivers/usb/.

Go to /usr/src/linux-2.6.9/drivers/usb/ and run:

```
#tar -xvzf ISP1761_Linux269_DCD_Ver2.0.0.0.tar.gz
```

Go back to /usr/src/linux-2.6.9.

#### Compiling and installing Linux-2.6.9 5.

Compile and install Linux kernel version 2.6.9 with module support enabled.

Go to /usr/src/linux-2.6.9/, and run:

```
#make menuconfig
```

Save and exit the configuration.

Or,

Copy the given .config file to the root directory of your kernel source.

#make menuconfig

## Installation guide for the ISP1761 peripheral controller on Linux 2.6.9

Save and exit the configuration.

After exiting **menuconfig**, a new **.config** is created.

Run the following commands:

```
#make
#make modules
#make modules_install
#make install
```

If you are using **grub bootloader**, the kernel image is already added to the **grub.conf**.

If you are using lilo bootloader, run lilo every time modification is made to lilo.conf.

Then reboot your computer and run the newly compiled kernel.

## 6. Creating and inserting binaries for the peripheral controller

After installing the new kernel (Linux-2.6.9).

Go to /usr/src/linux-2.6.9/drivers/usb/pehcd and run:

```
#make clean
#make all
```

This will create binaries required for the NXP Peripheral controller in the /usr/src/linux-2.6.9/drivers/usb/pehcd/objs directory.

Go to /usr/src/linux-2.6.9/drivers/usb/pehcd/ and run:

Remark: Perform this set of four commands only when installing a fresh driver:

```
#mkdir /dev/usb/otg
#mknod /dev/usb/otg/otgdev0 c 18 0
#mknod /dev/usb/otg/otgfsm0 c 244 0
#dd if=/dev/zero of=/dev/usb/otg/otgdisk count=16388 bs=512
```

Every time you want to unload the driver, run:

#./stop

Every time you want to load the driver, run:

#./start

## 7. Enabling messages

All debug levels are defined in /hal/isp1761.h.

You can enable required debug messages by defining the related macros.

Example: To enable entry or exit of functions:

```
#undef HCD_DEBUG_LEVEL1 change to #define HCD_DEBUG_LEVEL1
```

## 8. Enabling MTP support

If you have a Media Transfer Protocol (MTP) client driver, you can enable the MTP support by defining the MTP\_ENABLE macro in /hal/isp1761.h.

UM10069 1 © NXP B.V. 2007. All rights reserved

#### Installation guide for the ISP1761 peripheral controller on Linux 2.6.9

## 9. Legal information

#### 9.1 Definitions

Draft — The document is a draft version only. The content is still under internal review and subject to formal approval, which may result in modifications or additions. NXP Semiconductors does not give any representations or warranties as to the accuracy or completeness of information included herein and shall have no liability for the consequences of use of such information.

#### 9.2 Disclaimers

**General** — Information in this document is believed to be accurate and reliable. However, NXP Semiconductors does not give any representations or warranties, expressed or implied, as to the accuracy or completeness of such information and shall have no liability for the consequences of use of such information

Right to make changes — NXP Semiconductors reserves the right to make changes to information published in this document, including without limitation specifications and product descriptions, at any time and without notice. This document supersedes and replaces all information supplied prior to the publication hereof.

Suitability for use — NXP Semiconductors products are not designed, authorized or warranted to be suitable for use in medical, military, aircraft, space or life support equipment, nor in applications where failure or malfunction of a NXP Semiconductors product can reasonably be expected to result in personal injury, death or severe property or environmental damage. NXP Semiconductors accepts no liability for inclusion and/or use of NXP Semiconductors products in such equipment or applications and therefore such inclusion and/or use is for the customer's own risk.

**Applications** — Applications that are described herein for any of these products are for illustrative purposes only. NXP Semiconductors makes no representation or warranty that such applications will be suitable for the specified use without further testing or modification.

#### 9.3 Trademarks

Notice: All referenced brands, product names, service names and trademarks are property of their respective owners.

## Installation guide for the ISP1761 peripheral controller on Linux 2.6.9

## 10. Contents

| 1.  | Introduction                                                  | 3 |
|-----|---------------------------------------------------------------|---|
| 2.  | Installation environment                                      | 3 |
| 3.  | Extracting source files                                       | 3 |
| 4.  | Extracting pehcd modules                                      | 3 |
| 5.  | Compiling and installing Linux-2.6.9                          | 3 |
| 6.  | Creating and inserting binaries for the peripheral controller | 4 |
| 7.  | Enabling messages                                             | 4 |
| 8.  | Enabling MTP support                                          | 4 |
| 9.  | Legal information                                             | 5 |
| 9.1 | Definitions                                                   |   |
| 9.2 | Disclaimers                                                   | 5 |
| 9.3 | Trademarks                                                    | 5 |
| 10  | Contents                                                      | 6 |

Please be aware that important notices concerning this document and the product(s) described herein, have been included in the section 'Legal information'.

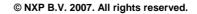

For more information, please visit: http://www.nxp.com. For sales office addresses, email to: salesaddresses@nxp.com.

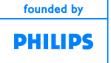

Date of release: 15 October 2007 Document identifier: UM10069\_1